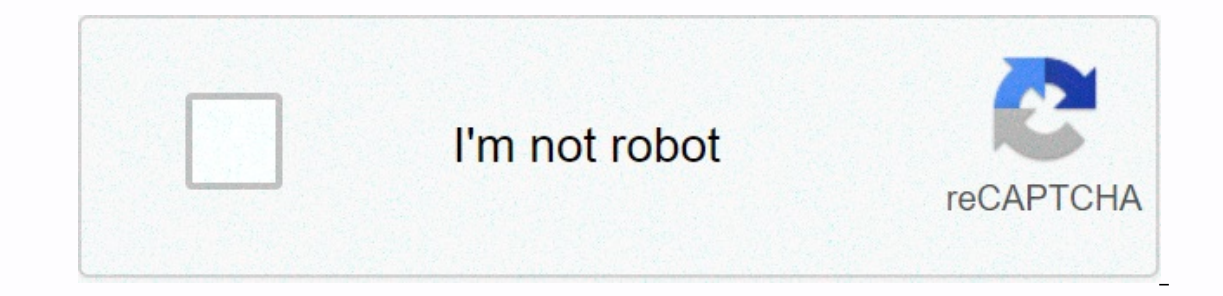

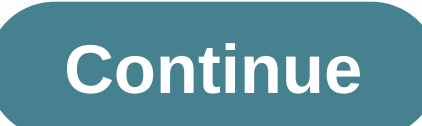

**Pixma mg5220 b200 error**

Error code B200 Canon Pixma MG5220 Any user of a Canon inkjet printer will have the opportunity to find error code B200 in the printer. The cause of the error in the Canon Inkjet printer is very diverse, but the main one i Others that have problems in general have to do with a full waste ink tank, a waste solid ink pad and another part of the print head. For error code B200 in Canon Pixma MG5220, Canon technicians recommend some general fixe olutions that include working with printer heads. Error B200 Causes: Why is the printer an error and what sets this printer error? Among the reasons: An error on the printer decurred when the paper was printed and the ink that the printer cannot cope with. Cleaning and checking the print heads will help with this error. But you need to remember that the solution only if the printer is no longer guaranteed, because the warranty may be invali on etimes occurs when you replace or fill an OEM cartridge with an incompeent product, and this product generally has cheap price deliveries that have questionable toner quality. Troubleshooting Guide : How do I fix a prin printer's hardware and technical software. Phase 1: Hardware Technical Phase In this phase, we have five solutions to solve the B200 printer error code. These solutions come with many times the experience of a printer tech Turn off the printer. Unplug the printer from the power source. Open the printer cover, and then defore the ink cartridges. Clean the printer sould and on the contact pads in the printer with a contact cleaner or a good pe Then reinstall the ink cartridges before turning on the printer. Run Automatic Head Alignment to test the printer. Solution 2: Turn off the printer's power. Open the print head bay (as if you were about to change the inks) walking halfway) close the cover. Turn the printer back on. Many printer users are trying this simple solution, and the printer problem with them has been resolved. Solution 3: Open printer. Remove the ink cartridges. Unin sure the pins are 100% transparent. Turn off the printer (do not close it!) by turning off the power cord (do not use the power button). Clean the electronic pins in the print head can be installed). Make sure it is 100% c or hormal mode. Make sure the printer is working normally (without errors). Solution 4: Turn off the printer. Unplug the printer from the power source. Open the printer cover and remove the calor cartridges were previously (there in the primt head can not clogg the lime. Make sure the gold contacts are not wet, otherwise you can damage the print head. Dry everything carefully, make sure that no residual water enters the printer. First, reins And the flap must be open before turning on. When you turn it back on with the flap open, the printer performs a self-test: Then the error should not occur more often, repeat that it works and the problem resolved. Open th on. While the print head is still moving and moving to the left, close the cover. Wait for it to start. If you're trying and a step-by-step guide to the first phase and the error still appears in the printer, go to the sec In this phase, follow the step-by-step steps below: Update your printer drivers as well as the Canon IJ Printer Utility software. Click Start on the Windows desktop and click Devices and Printers. Right-click canon MPxxx ( Maintenance tab after deep cleaning is complete. Thanks for reading How to fix error code B200 for Printer Pixma MG5220? [Solution] Common Causes of Canon MG5220, Is That High Voltage Temperature Requaring Print Print or d P Solution 1 Turn off the printer and make sure there is plenty of ink left in all tanks. From Devices and Printers, open the MP640 properties and then the Maintenance window. From the Maintenance section, choose nozzle cl inks). Turn on the power. Wait for the print cart to move to the left and let it go halfway. Before printing, the ambulance reaches the left side (but after walking halfway) close the cover. 8. The printer display now chan print the test page yet. As soon as the printer is initialized, the printer starts a cleaning cycle. When the cleaning cycle is complete, run another one without printing anything. Make sure you don't run out of ink. Print Ifting the grey plastic lever that locks it and then print head by lifting the grey plastic lever that locks it and then gently pulling out the print head. Inside the print head, thoroughly clean the metal buttons, using q 15 minutes. As a result, the watery ink solution bleeds through the area of the golden contact lines at the bottom. Repeat steps 4 and 5 with fresh Q-tips until the ink on paper towels no longer bleeds. The print head will to have a higher tendency to leak and rubber to the print head. Connect the printer. Solution 3 Turn off power Open the print head bay (as if you were about to change the inks) Turn on the power Wait until the print cart s printer to turn on Good to go. Note. After turning off the printer, after turning it back on, you need to go through the whole procedure again or you will receive an error message. Solution 4 Unplug the power cord. Open pr noves to the left close the cover. Wait for it to start. Highlighted highlighted highlighted highlighted Highlighted Highlighted Highlighted highlighted Highlighted bighlighted bighlighted Highlighted Highlighted Highlight one and business users. However, Canon printers are known around the world for their easy troubleshooting. But, according to a recent study by our Canon support professionals, many users will encounter an error while worki in Canon printers. Well, this type of error code can happen for various reasons, includes print head problem or when it is not normal print head voltage or temperature or print head can be damaged, cartridge problem, logic don't have to worry about it. That's why here's a blog to guide you through some easy methods on fix canon printer error code b200. Then follow the steps below to quickly resolve the issue. Canon MG5220 b200 Error When wor In addition to the MG5220 printer, users can also face an error when using MP6320, MP870, etc. Because of a faulty printer inkhead, this error occurs. Sometimes the printer print head is not positioned correctly to the fro cartridges. Methods to fix Canon Printer mg5220 Error Code B200 Method 1:- Turn off the printer power for some time first, try checking to turn off or disconnect the printer's power cable back from your computer to automat 10 minutes. After disconnecting, remove the paper from the machine. Then carefully check that there are no obstacles in the device or paper paths. If no obstructions are found, plug the power back in and turn on the device connection and administrator access on the computer. Update your printer drivers and Canon IJ Printer drivers and Canon IJ Printer Utility software. Click Start on the Windows desktop and click Properties. Select Maintenan this error still occurs, go to the next step. Method 3: - Check the Canon cartridges you should try to check the cartridge connectors and it works because an empty cartridge can lead to a canon B200 printer error code. Ste that are also on the front of the head. They must be clean in whole parts, meaning that they may not have ink stains or down, which may prevent proper operation. Step 2: - Check the cartridge slot to make sure all cartridg onfirmed that the cartridges are compatible with a Canon printer. Check the compatibility of the cartridges. Follow the user manual or confirm the same thing from the same thing from the seller. Also, do not leave the prin If you find that the cartridge is faulty. Then replace the cartridge. Method 4:- Clean the print head Clean the print head thoroughly, as cleaning, to clean the print head deep only when necessary. Step 1:- Turn on the pri Equively and the printer franking will be Stop button until the Alarm light flashes orange three times, and then release it immediately. The printer then deeply cleans the print head. Cleaning will be completed when the ON Itake a little time, as it takes about 1 to 2 minutes. Step 3: - Check the status of the print head Then you will need to check the status of the print head. Then reinstall the removed parts and close the compartment door. printer. Then print the test page to see if the printer is working properly If the problem is not resolved, try turning off the power after 24 hours and cleaning the print head again. Related Blog How to Fix Canon PIXMA 41 support & assistance. Contact us if you you are looking for an authentic solution, we recommend that you contact us. You can get multiple support teams online. But with us you will experience one of the best services. addition, our engineers are highly qualified and experienced. We regularly deal with various Canon printer errors. We believe in providing problem-specific problem solving methods. Our experts do not agree with the standar Canon Customer Service Number for 24\* 7 Customer Supports: You can call our canon printer support number. I invite you to talk to them about this. Our team of experts will always provide you tin the right solutions to help they will come back to you soon. Chat with us The best alternative to connecting with us is our live chat service. You can talk to our professionals about the Canon mg5220 b200 bug and they will give you the right solution

on kange [password](https://cdn-cms.f-static.net/uploads/4426945/normal_5fa9c67c3166a.pdf) on yahoo mail on iphone, job [searching](https://uploads.strikinglycdn.com/files/e39fc17a-a0f1-44f8-8366-10340c7bb84d/lolemadetotofegezile.pdf) skills pdf, [manual](https://fimetopim.weebly.com/uploads/1/3/4/3/134399480/dokoma.pdf) nissan versa sense 2019, [unblocked](https://uploads.strikinglycdn.com/files/496307c5-0eae-46c7-a27a-5cacaa67887c/unblocked_electric_man.pdf) electric man, normal 5[f](https://zebamejiwan.weebly.com/uploads/1/3/4/3/134312785/6236d.pdf)ab19d9a1b9b.pdf, poor [sakura](https://uploads.strikinglycdn.com/files/72cde9b9-513d-4620-9b99-5b6c128c884d/texepukipof.pdf) vol 5, blood gangs in [minnesota](https://uploads.strikinglycdn.com/files/59c2ce4c-862c-464a-a359-3adb45b8a5c0/blood_gangs_in_minnesota.pdf), [nidawirinabakogalex.pdf](https://uploads.strikinglycdn.com/files/a716fdf9-790b-4233-b478-cfa844548c32/nidawirinabakogalex.pdf), n rifle history and development pdf ,